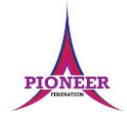

## **Subject:** Purple Mash unit 4.6 Animation

**Key Concept/ Theme**: • To discuss what makes a good animated film or cartoon. • To learn how animations are created by hand. • To find out how animation can be created in a similar way using the computer. • To learn about onion skinning in animation. • To add backgrounds and sounds to animations. • To be introduced to 'stop motion' animation. • To share animation on the class display board and by blogging.

## **Prior Learning links:**

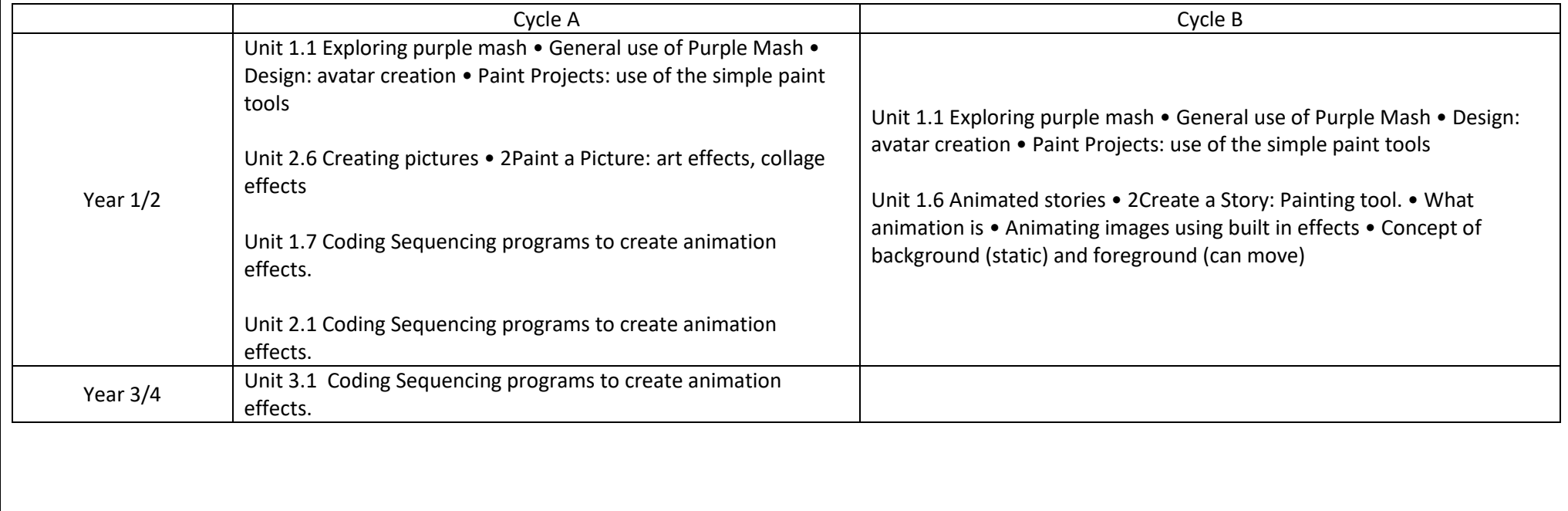

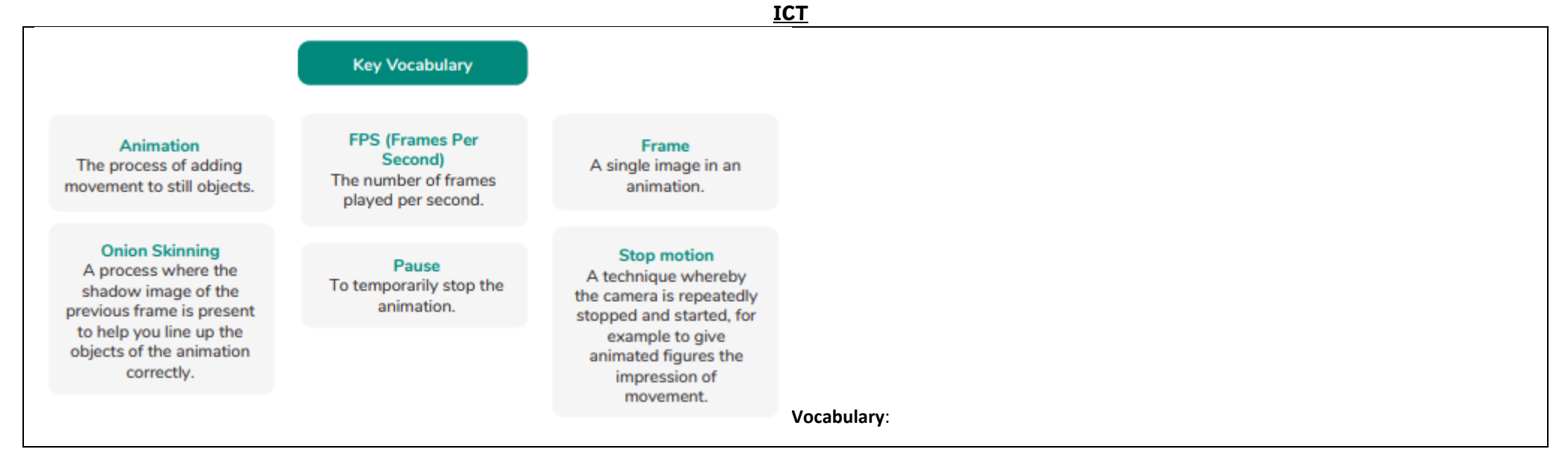

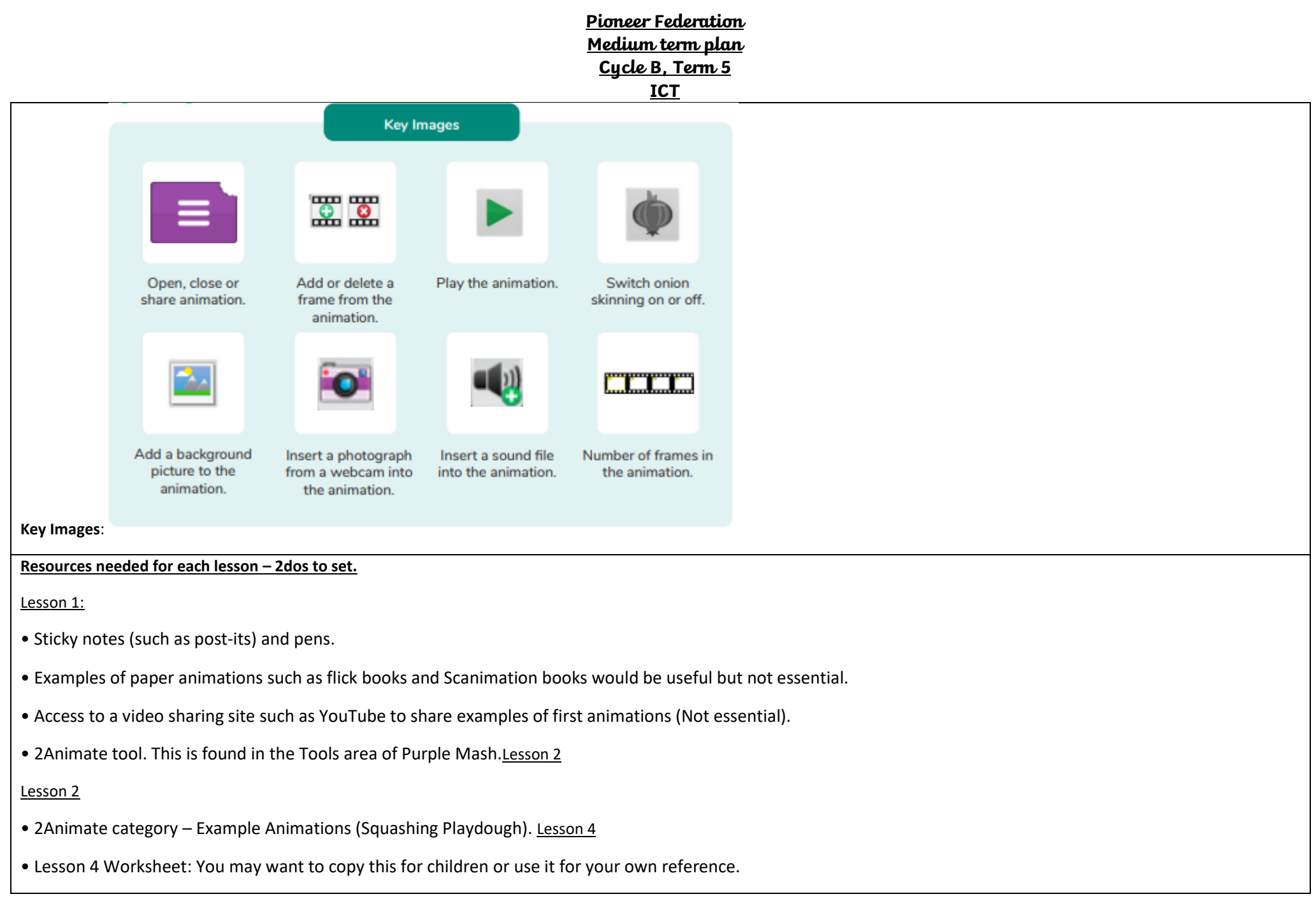

• 2Logo tool: This is found in the Tools area of Purple Mash.

# Lesson 3

Access to the following link – Wallace and Gromit website: http://www.wallaceandgromit.com/films/cracking-contraptions The video clips 'Cracking Contraptions' are used in this lesson and these links are on YouTube. You will therefore need access to YouTube.

• Set up a class blog using 2Blog and give the children's the ability to post and comment on this blog. A user guide that can show you how to do this quickly can be found in the Teacher's Guides and Resources section.

• (Extension) Construction material such as Lego, K'nex that has a moveable feature.

1. Unit 4.6 Lesson 1 **Deeper learning questions: What can producers do with animated films that can't be done with actors in conventional filming? Reconnection:** Go over online safety. Discuss prior learning. What can they remember about using purple mash. **LO:** To decide what makes a good, animated film or cartoon and discuss favourite animations. To learn how animations are created by hand. To find out how 2Animate animations can be created in a similar way using technology. **Activity:**  Go over new vocab for lesson Introduce animations to the children. Discuss the children's favourite animation and probe with them how they think they are made. Children should be drawn to the fact that hand drawn animation is often a lot more time consuming than using software. **Note**: The animation in the slideshow is simply the appearance of the questions in turn. Go through the description of animation on the slide and support children with understanding how our brains 'see' animation. As a class, work out the number of pictures needed for the duration of different animations at 24FPS. Ask the children to create a simple drawn animation using Post-it note pads. Use this as an opportunity to share some of the earliest animations such as the first animated film created by Walt Disney (Well known video sharing sites like YouTube may have appropriate animations to share). Open 2Animate on your device by clicking the icon and ask the children to do so on theirs. Go through the steps of making a simple face animation.

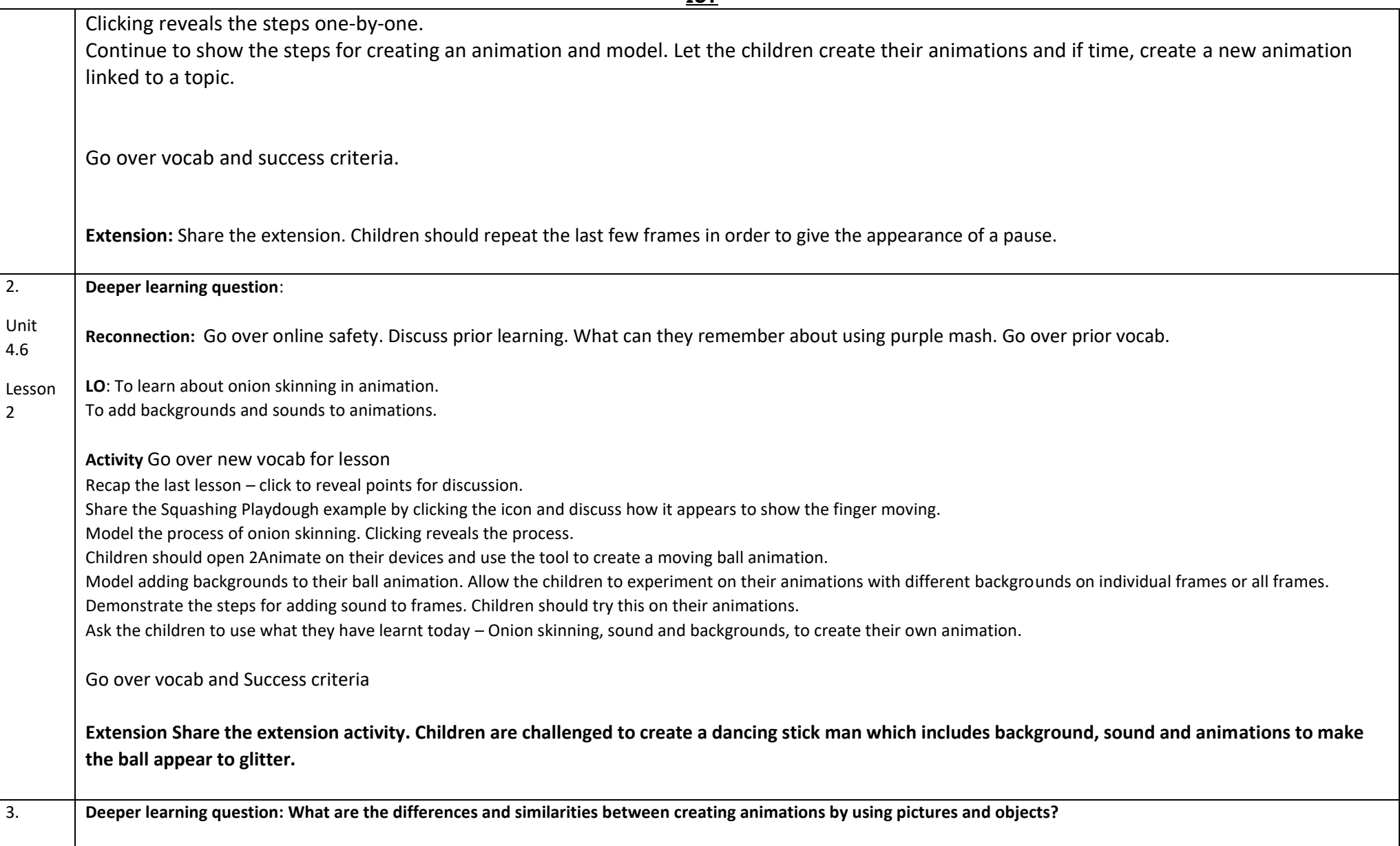

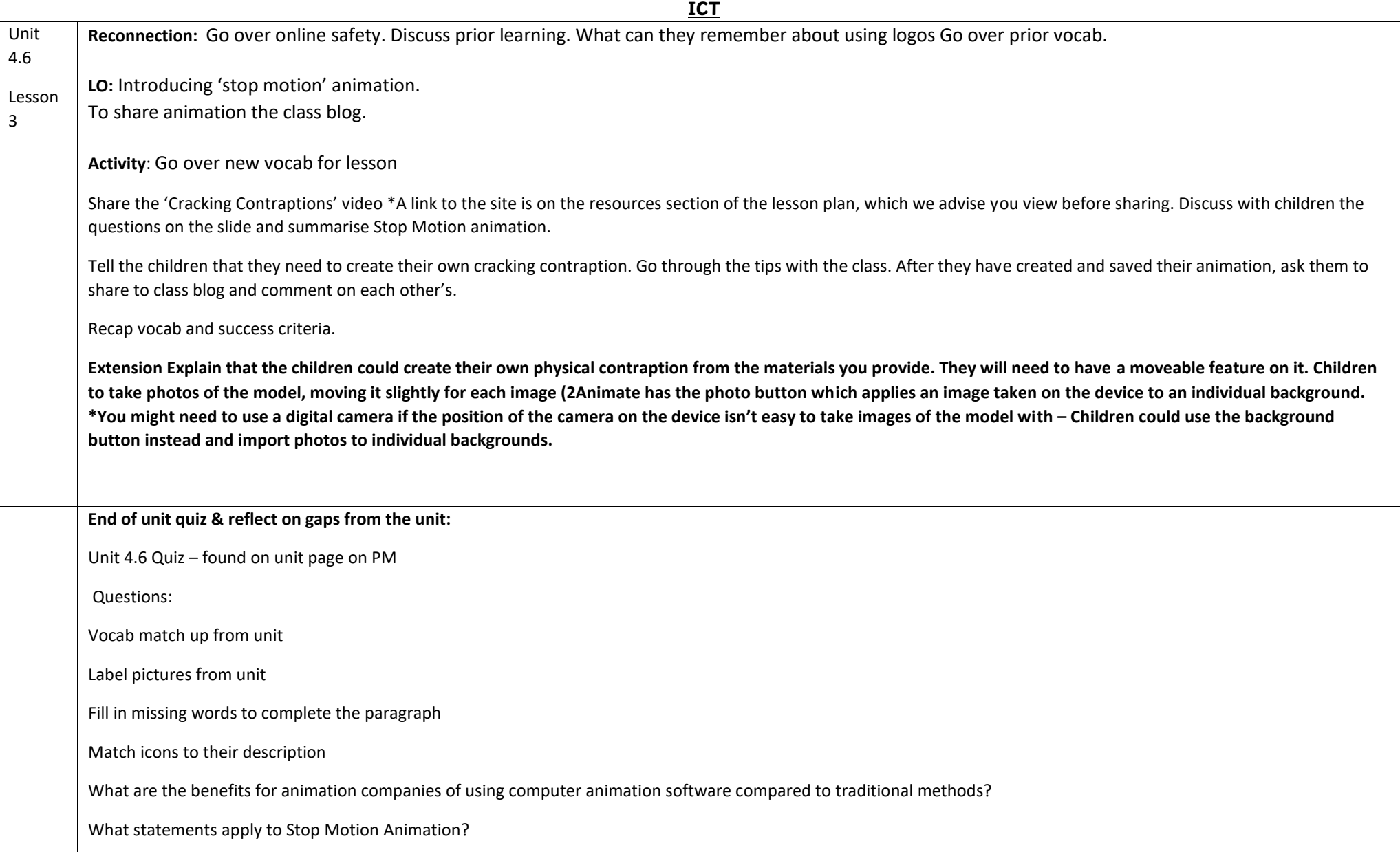

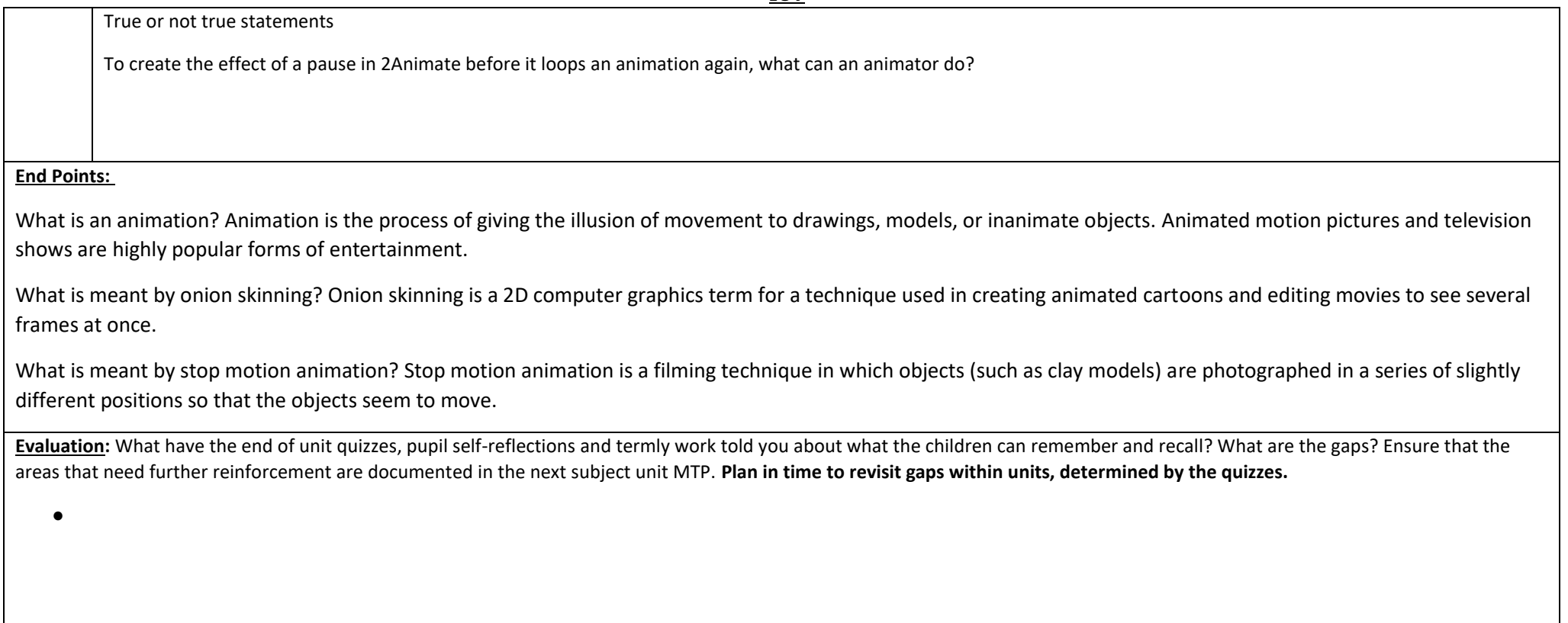

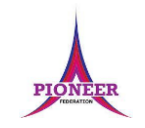

**Subject:** Purple Mash unit 4.7 Effective searching

**Key Concept/ Theme**: To locate information on the search results page. • To use search effectively to find out information. • To assess whether an information source is true and reliable.

**Prior Learning links:** 

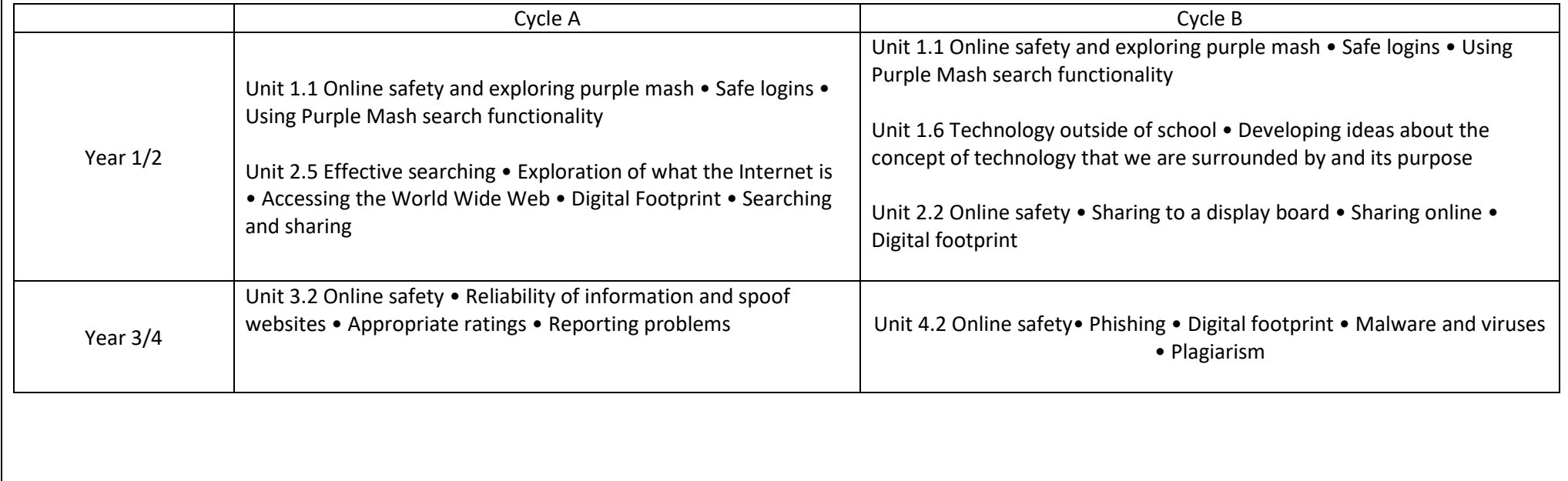

**Reliability** 

The degree to which the result of

something can be depended on to be

accurate.

**Results page** 

Where the answers to a search are

displayed.

## **Key Vocabulary**

**Balanced View** 

Presenting opposing points of view fairly and without bias.

#### **Easter eggs**

An unexpected or undocumented feature in a piece of computer software or on a DVD, included as a joke or a bonus.

#### Internet

A global computer network providing a variety of information and communication facilities.

#### Key words

A word or a group of words an Internet user uses to perform a search in a search engine.

Search engine A program that searches for and identifies items in a database. Used especially for finding sites on the World Wide Web.

#### **Vocabulary**:

**Resources needed for each lesson – 2dos to set.** 

Lesson 1:

• Internet Recap Quiz • Lesson 1, Worksheet 1 – Finding Information with Google: Set this as a 2Do.

### Lesson 2

• Lesson 2 – Worksheet 1 – Search Quiz: Set this as a 2Do.

Lesson 3

Lesson 3 – Information Cards. Print a copy for each child or display on the whiteboard.

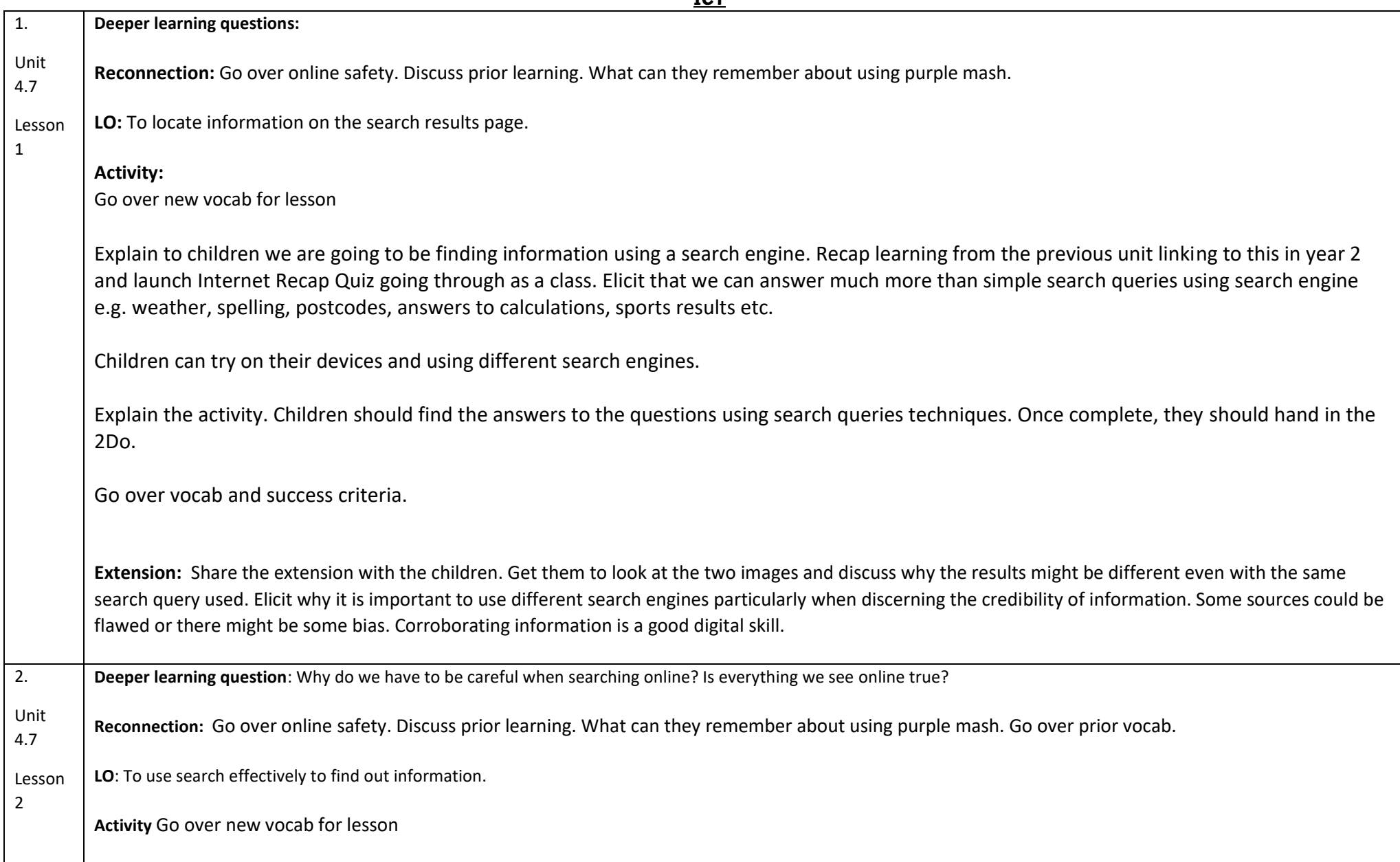

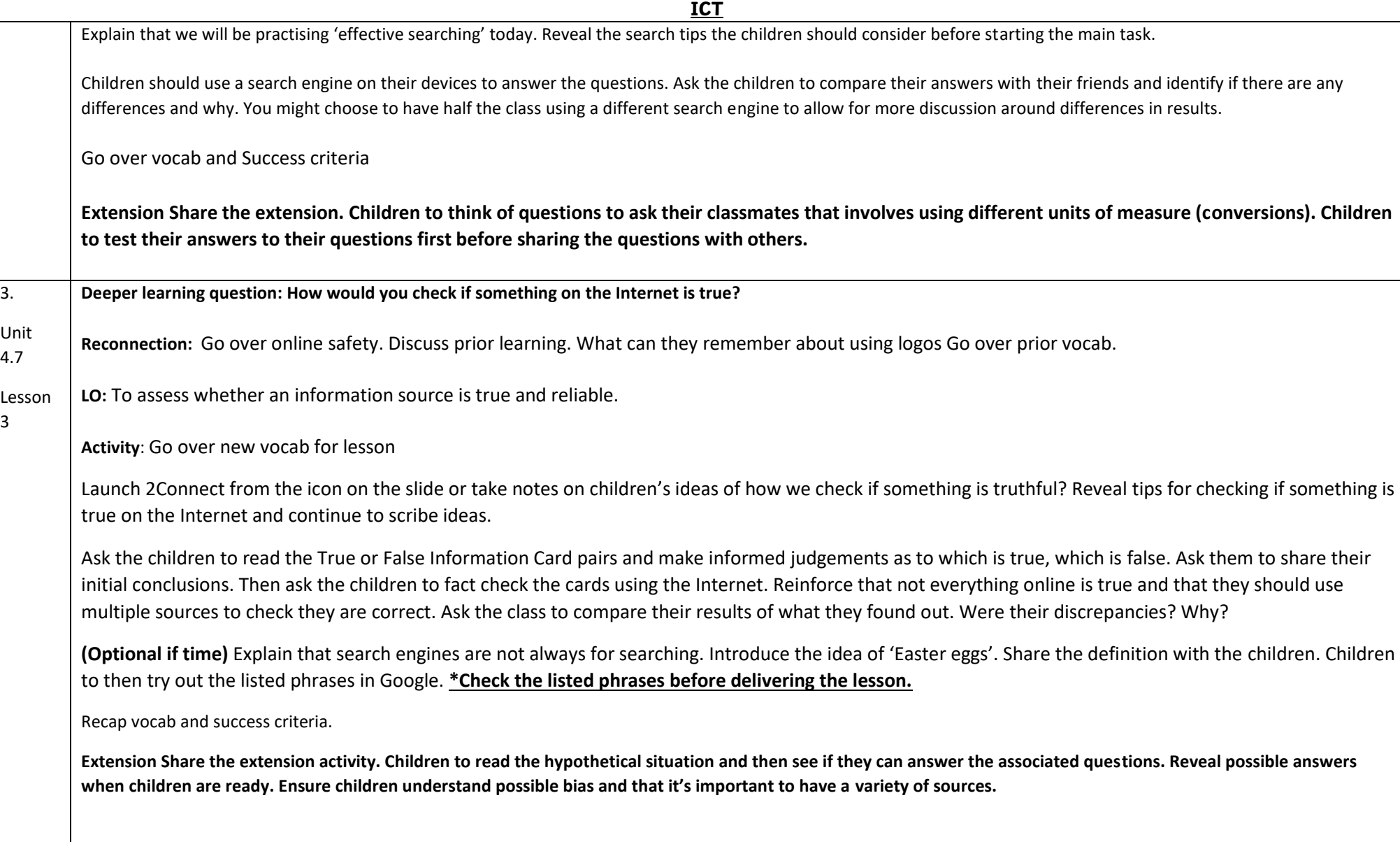

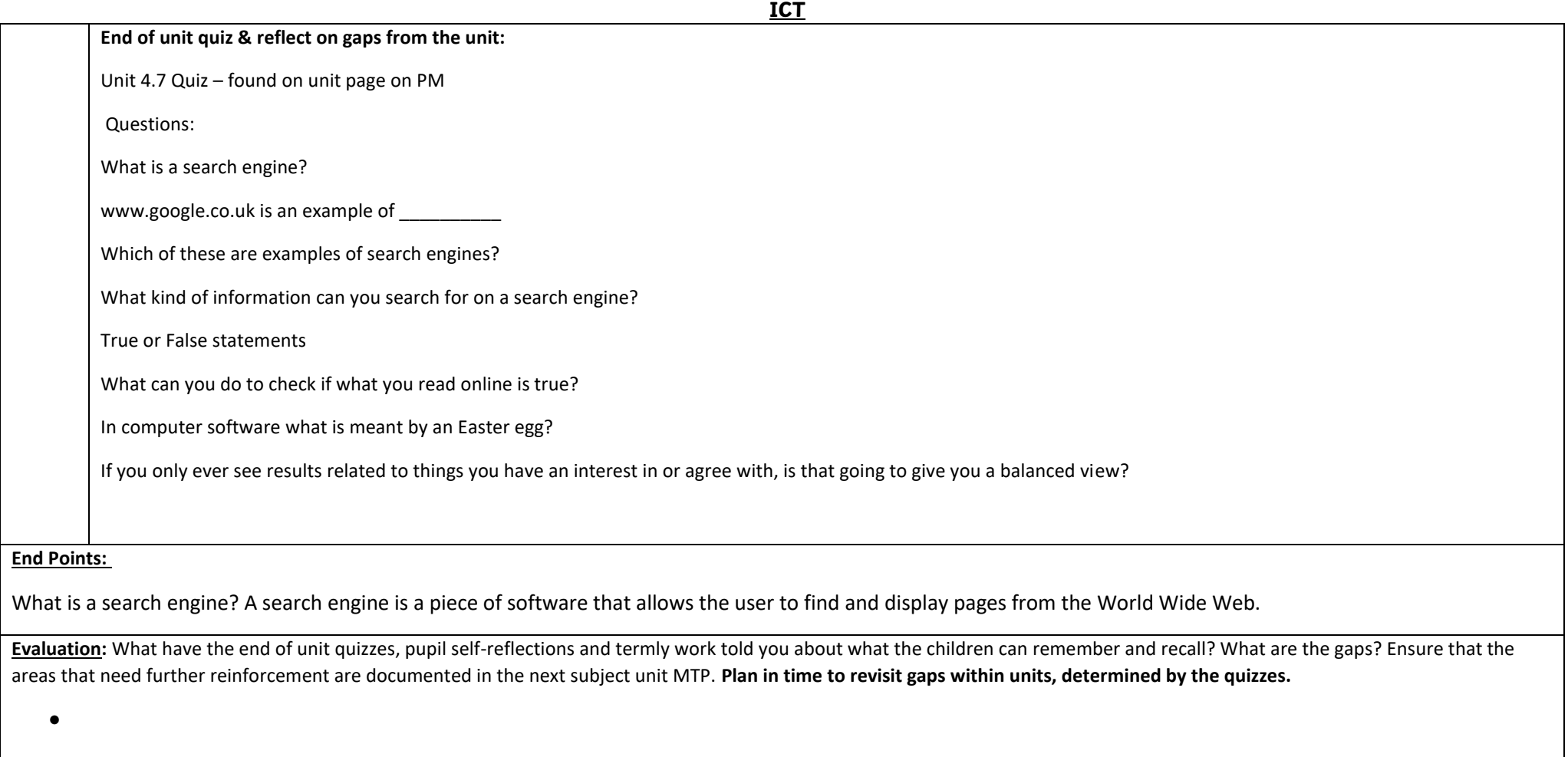